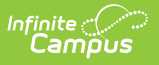

## **Ed-Fi v3.X - Student School Association Resource Preferences**

Last Modified on 10/21/2024 8:22 am CDT

## Tool Search: Ed-Fi Configuration

The Ed-Fi Configuration tool is used to establish Ed-Fi data resources.

State Specific Information: [Nebraska](http://kb.infinitecampus.com/#Ed-Fiv3.1-StudentSchoolAssociationResourcePreferences-Nebraska)

The following describes how to set the resource preferences for the Student School Association resource. If the Configure or Edit buttons do not display, then the resource does not need to be mapped and the toggle button can be used to turn the resource on or off.

If a mapping is changed, a resync must be performed on the resource in order for the new mappings to send correctly. Any item not mapped will not report to Ed-Fi.

Mappings listed below are for Core Ed-Fi. Specific mappings may vary by state. State specific mappings can be found by clicking the appropriate state link at the top of the page.

1. Select the appropriate **Ed-Fi Codes** for the Entry Type Descriptors.

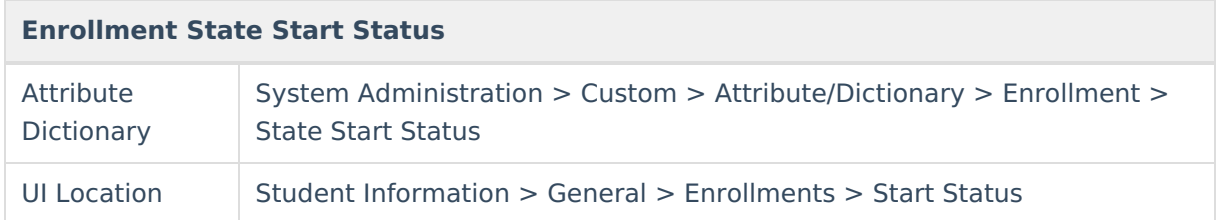

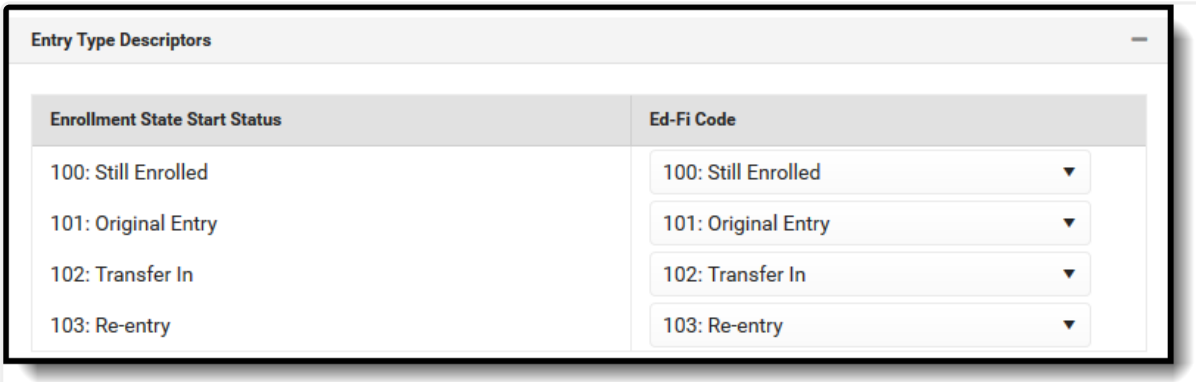

Enrollment State Start Status

2. Select the appropriate **Ed-Fi Codes** for the Exit Withdraw Type Descriptors.

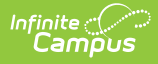

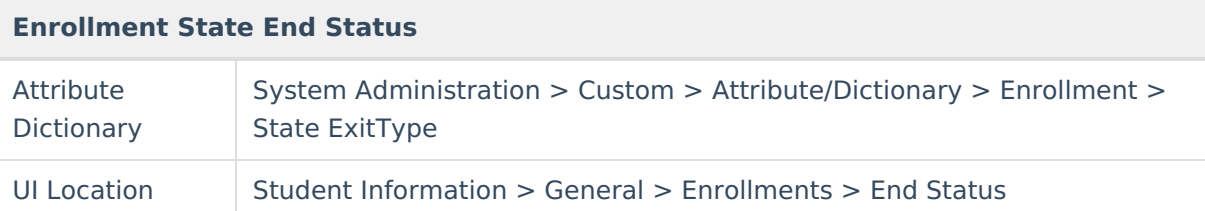

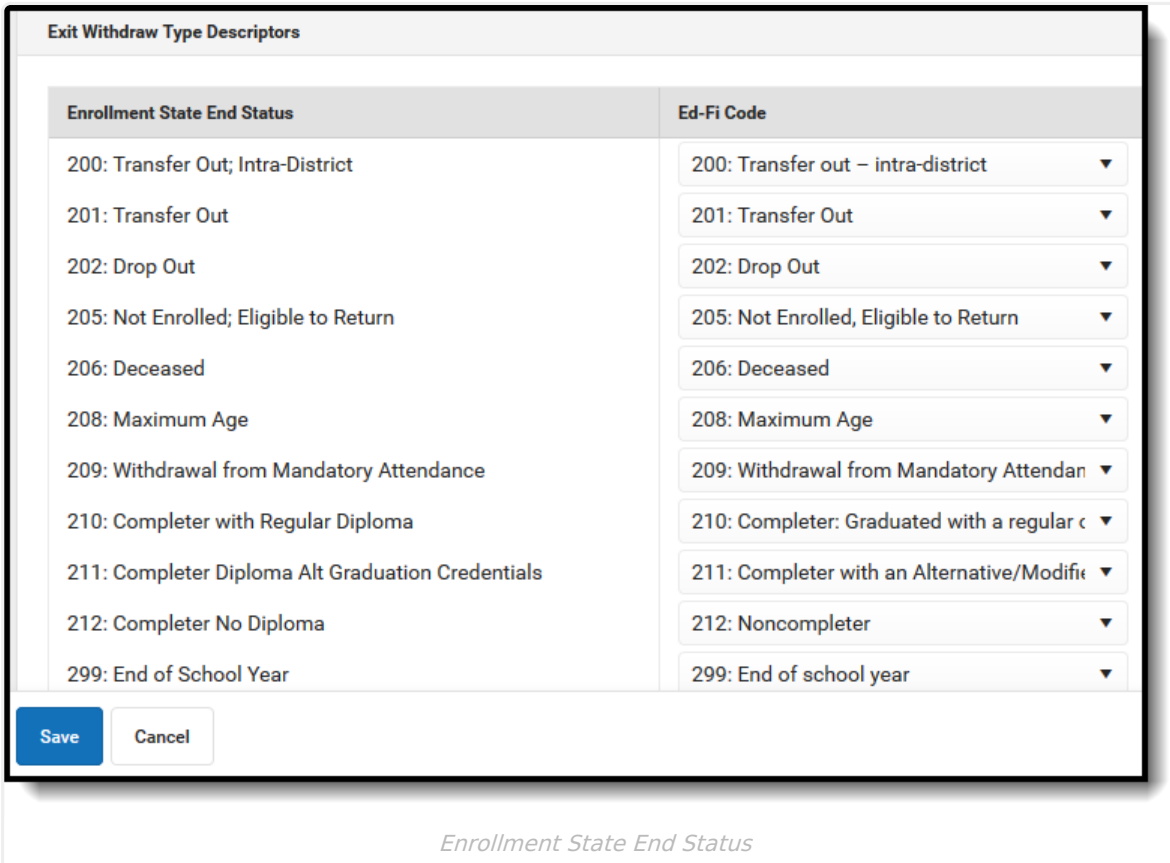

3. Click **Save.**

## **Nebraska**

Click here to expand...

The following describes how to set additional resource preferences for the Student School Associations resource in Nebraska. If the Configure or Edit buttons do not display, then the resource does not need to be mapped and the toggle button can be used to turn the resource on or off.

If a mapping is changed, a resync must be performed on the resource in order for the new mappings to send correctly.

1. Select the appropriate **Ed-Fi Code** for the Residency Status Descriptors.

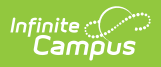

## Any item not mapped will not report to Ed-Fi.

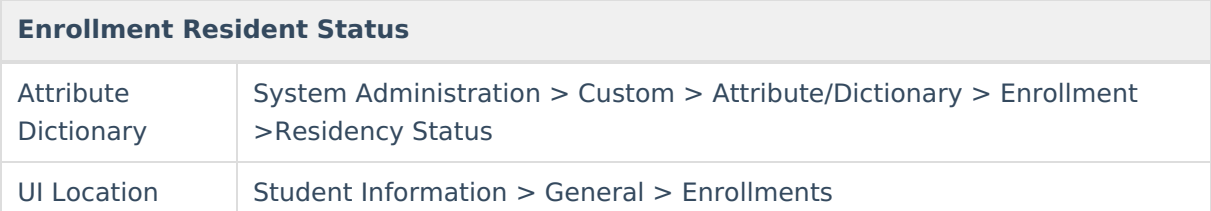

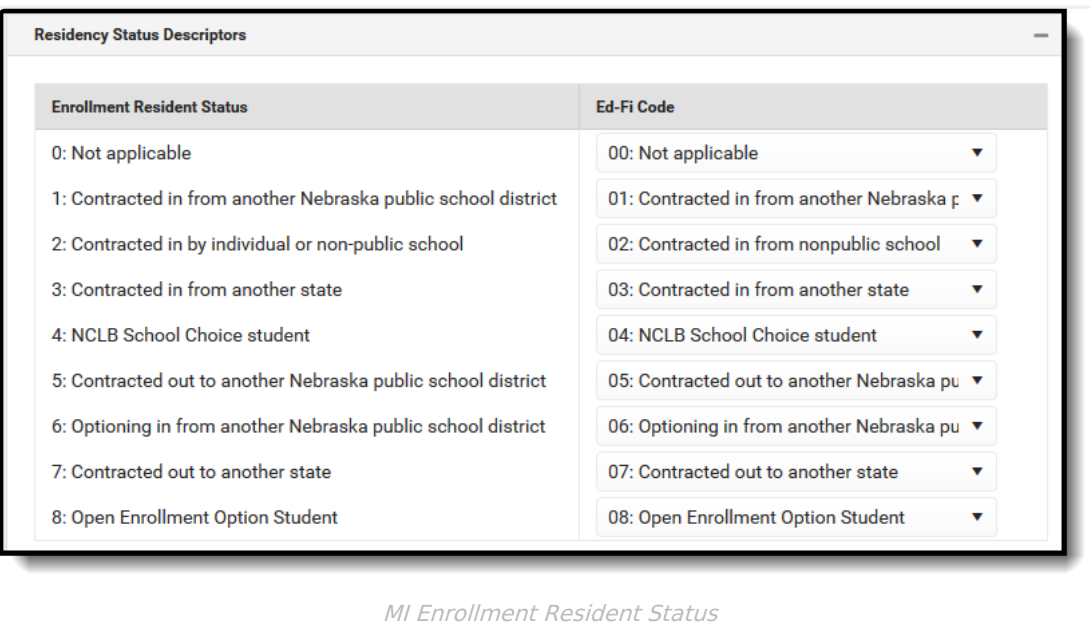

2. Click **Save.**